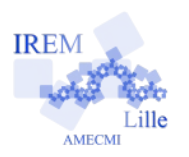

# **On tourne en rond … Construction d'un cercle avec Scratch Fiche professeur**

*Auteur : ARSICAUD Loïc*

**6 e**

**But de l'activité :** Construire un cercle sur le logiciel SCRATCH.

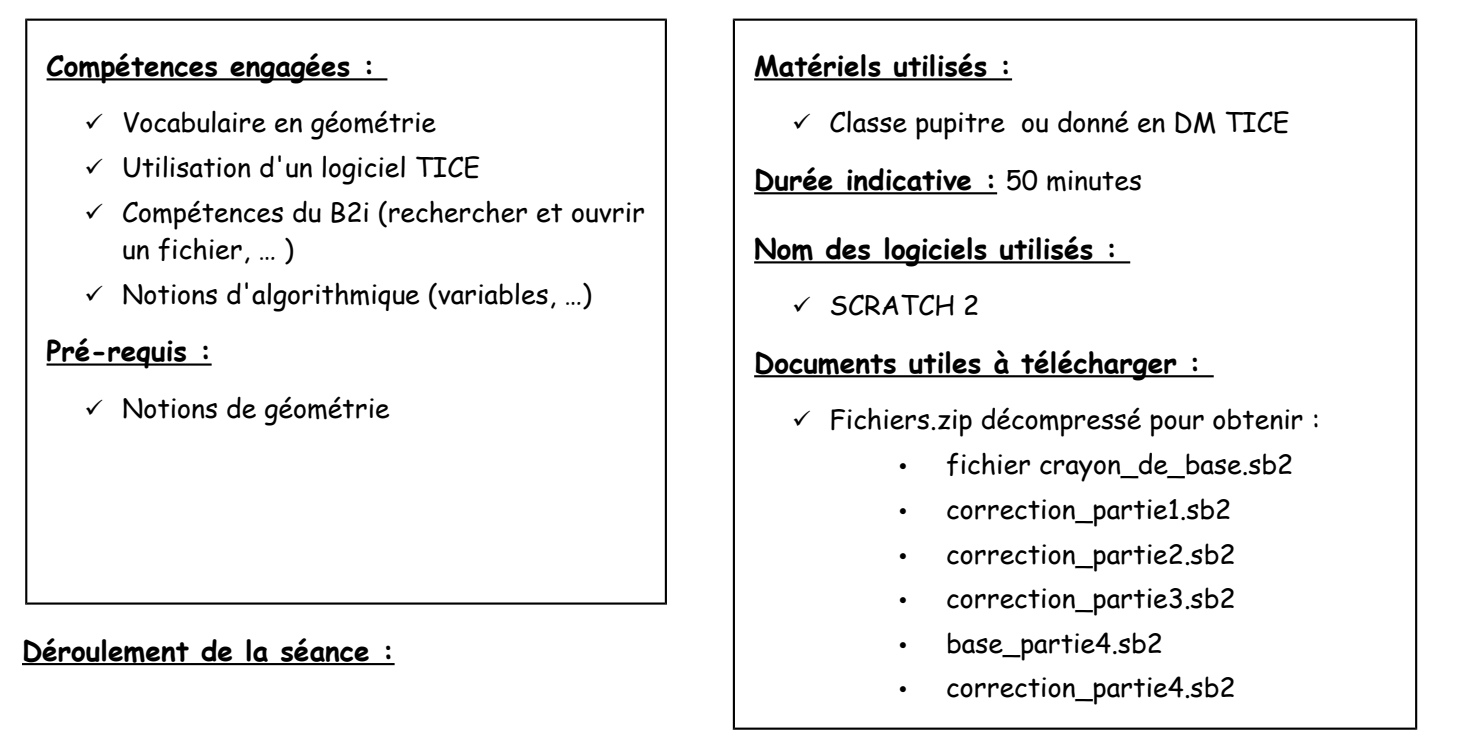

## a) Partie 1

L'élève doit suivre les consignes afin de dessiner un cercle de rayon 100 pixels. On part d'un fichier de base qui se nomme « crayon de base.sb2 ». Chaque étape est détaillée avec une copie d'écran.

### b) Partie 2

En seconde partie, le programme pour les cercles de rayon 30 et 70 est montré : l'élève doit refaire le programme mais pour un cercle de rayon 50 pixels. L'objectif est de comprendre le programme et de repérer les blocs dans lesquels le rayon est utilisé.

## c) Partie 3

Maintenant, il s'agit de modifier le programme afin que l'utilisateur saisisse le rayon voulu. On introduit la notion de variable pour stocker / mémoriser le nombre donné par l'utilisateur dans une « boite » (une case) qui est vide (ou pas).

### d) Partie 4

On finit par un petit travail sur le lien rayon / diamètre avec l'utilisation des blocs d'opération de SCRATCH. Ces blocs sont souvent utilisés dans les divers programmes.

Les 4 parties sont progressives, cela permet de laisser les élèves avancer à leur rythme. Bien préciser le dossier dans lequel les élèves doivent enregistrer les différents fichiers.

On peut aussi demander aux élèves de choisir un fond et un lutin afin de personnaliser le programme.

Le fichier « crayon\_de\_base.sb2 » permet d'avoir le tracé à la pointe du crayon.

#### Usage des blocs « stylos » :

Attention à bien définir le centre de la figure quand vous utilisez les blocs « stylos » afin d'effectuer des tracés. Redéfinir le centre est aussi utile quand on veut travailler sur des transformations.

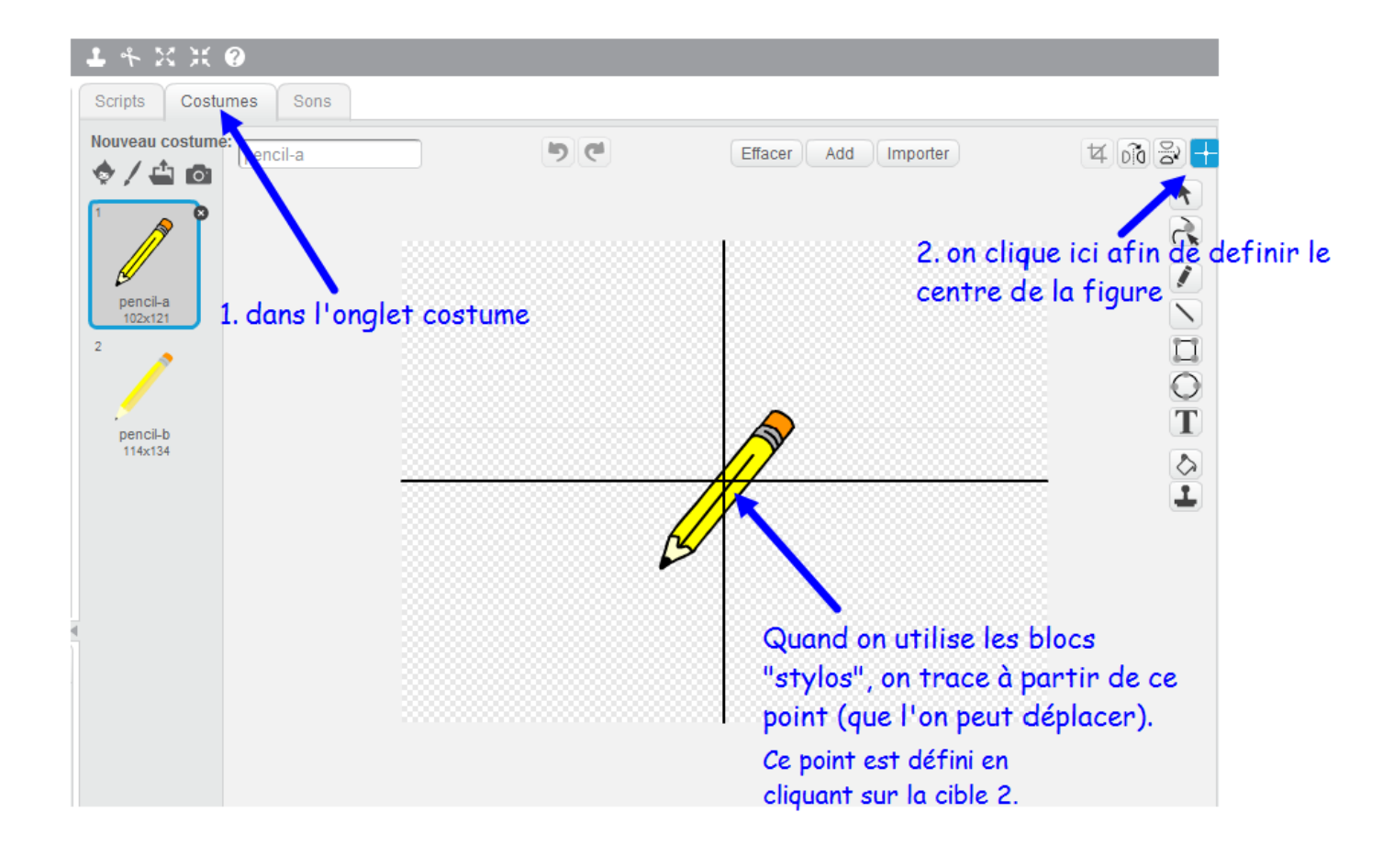